# **QGIS Application - Bug report #1310 Saving/Loading Unicode data in shapefiles**

*2008-09-11 08:45 AM - zachariahyoder -*

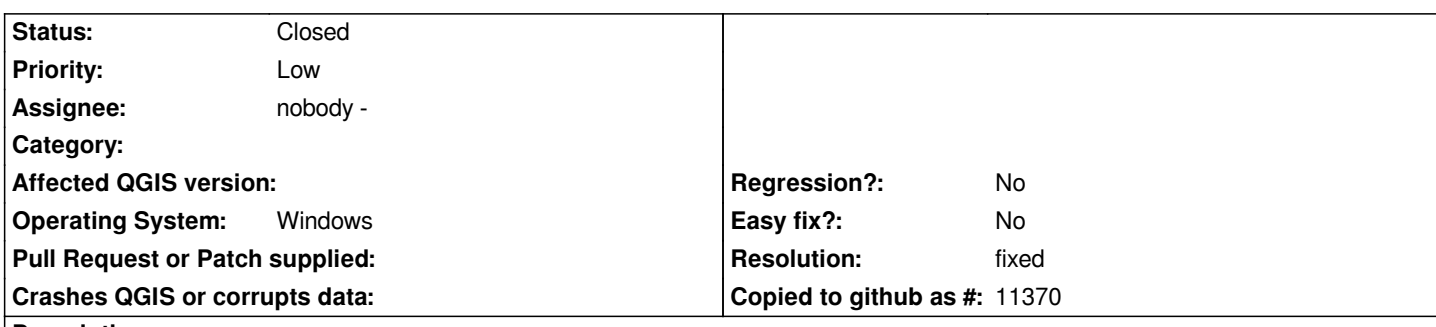

## **Description**

*[You will note this is my first Ticket. Please have patience if I have made any mistakes. As far as I can tell this is not a duplicate ticket...]*

*Saving: Add unicode data to a shapefile through the user interface either by* 

 *1) using "Open table" and entering the data in the table, or by*

 *2) using "Capture Point", adding a point and entering the data*

*Enter data that is non-Ascii (e.g. ŋɪʃ) Set the label to be data-defined.*

*If the point has not yet been saved to the database the Unicode characters will appear correctly in the labels. After saving all the non-Ascii characters will change to question marks (?).*

## *Loading:*

*1) Create a shapefile and close QGIS*

*2) Change a database file to be encoded in Unicode and enter a few non-ASCII characters (I do this with [[OpenOffice]] Calc by a) copying to a new file, b) saving as dbf in UTF-8 encoding, c) cosing [[OpenOffice]] and d) renaming the new file with the original name). 3) Open QGIS. The shapefile will load and show the ASCII characters (which are a subset of Unicode), but the Unicode only characters will be interpreted as if ASCII.*

*I'm not familiar with the Shapfile specifications, but I'm surprised that I can't save Unicode data.*

*I'm using Windows XP, but I assume this is true for all platforms and have thus selected "ALL". I'm testing on version 0.11.0 but assuming it affects the HEAD as well.*

## **History**

## **#1 - 2008-11-29 02:58 AM - Anne Ghisla**

*- Resolution set to worksforme*

*- Status changed from Open to Closed*

*This problem does not affect QGIS 1.0 preview1 for Windows. I modified a field in a shapefile adding non-ASCII characters (àòè§ç), saved edits and reopened the table. They are all correctly displayed.*

*Anyway, if I open the dbf file with [[OpenOffice]] or Excel, the characters are correctly displayed if I choose Western Europe (ISO-8859-15/EURO) or (Windows-1252/WinLatin 1). It doesn't work with UTF-8 nor Wester Europe (DOS/OS2-850/International) encoding, the latter is [[OpenOffice]] default choice.*

*I work on Windows XP home with an Italian keyboard layout.*

### **#2 - 2009-01-19 12:03 AM - zachariahyoder -**

- *Status changed from Closed to Feedback*
- *Resolution deleted (worksforme)*

*Please try it again with a Unicode encoding, such as UTF-8.*

*Here are some examples you can cut and paste to try:*

*ポイント 日本語 (Japanese)*

*ŋʃtooɳɱmɱ (IPA)*

*Thanks!*

#### **#3 - 2009-01-19 06:51 AM - cdavilam -**

*If I select utf-8 encoding when I load a shapefile into a qgis project, non ASCII characters are correctly displayed, but if I close and reopen qgis, next time I open the project, non ASCII characters are wrong and I have to remove the layer and reload it so that they are displayed properly.*

*Shouldn't QGIS save the encoding of the layer as it was loaded first time?*

#### **#4 - 2009-01-20 02:22 AM - zachariahyoder -**

*While implementing saving the encoding of a file...*

*Please add an option in New Vector Layer dialog to choose the encoding when first making a new vector/shapefile. (Layer -> New Vector Layer -> New Vector Layer dialog)*

*It seems the user is currently not given a choice.*

*P.S. A big thank you to the people who spend their time to fix bugs like this!!!*

#### **#5 - 2009-01-20 03:02 AM - zachariahyoder -**

- *Status changed from Feedback to Closed*
- *Resolution set to worksforme*

*I have repeated the steps described by cdavilam and it works for me in both 0.11.0 and 1.0.0 preview II (which is called .preview1 in the about window)*

*See #1496 "setting the encoding..."*

#### **#6 - 2009-03-25 02:32 AM - harrikoo -**

- *Status changed from Closed to Feedback*
- *Resolution deleted (worksforme)*

*Replying to [comment:5 zachariahyoder]:*

*I have repeated the steps described by cdavilam and it works for me in both 0.11.0 and 1.0.0 preview II (which is called .preview1 in the about window)*

*I'm running QGis 1.0.1-Kore (reported by QGis), installed on Windows using the OSGeo4W installer, and this bug seems to exist still:*

*When adding an ESRI Shapefile containing UTF-8 data as a new layer to a project, the labels are shown correctly. Saving the project, closing the program, restarting it and reopening the project, non-ascii characters in the layer labels are not shown correctly.*

I did look through the saved project file, and the string "utf" does not appear anywhere there, definitively not below the layer definition, so it seems, that at *least in this version, the layer encoding is NOT saved in the project files.*

*Harri K.*

## **#7 - 2009-04-12 12:36 PM - Marco Hugentobler**

- *Status changed from Feedback to Closed*
- *Resolution set to fixed*

*Provider encoding is now saved to and read from project file in (backport to 1.0 follows soon). I don't have any japanese characters to test, for my german special characters it works now.*

#### **#8 - 2009-08-22 01:01 AM - Anonymous**

*Milestone Version 1.0.1 deleted*